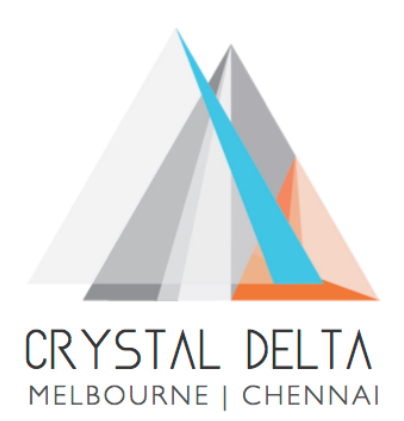

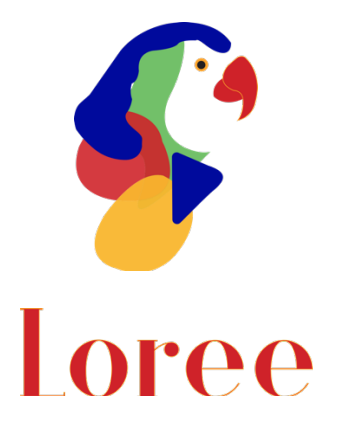

# **Release 1904.1**

Dated on -06<sup>th</sup> October 2019

## **Table of contents**

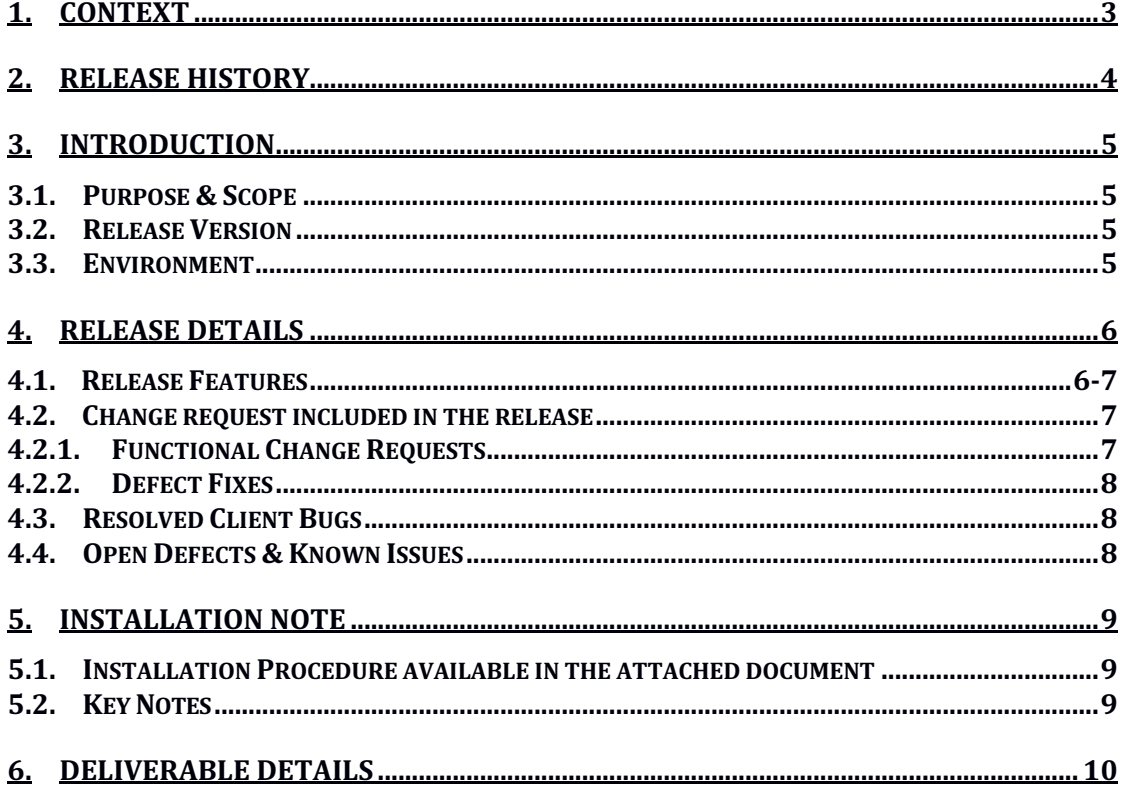

## **1. Context**

This document contains the Release Notes for Loree (Release 1904.1) on Canvas LMS and Loree Admin Console.

# **2. Release History**

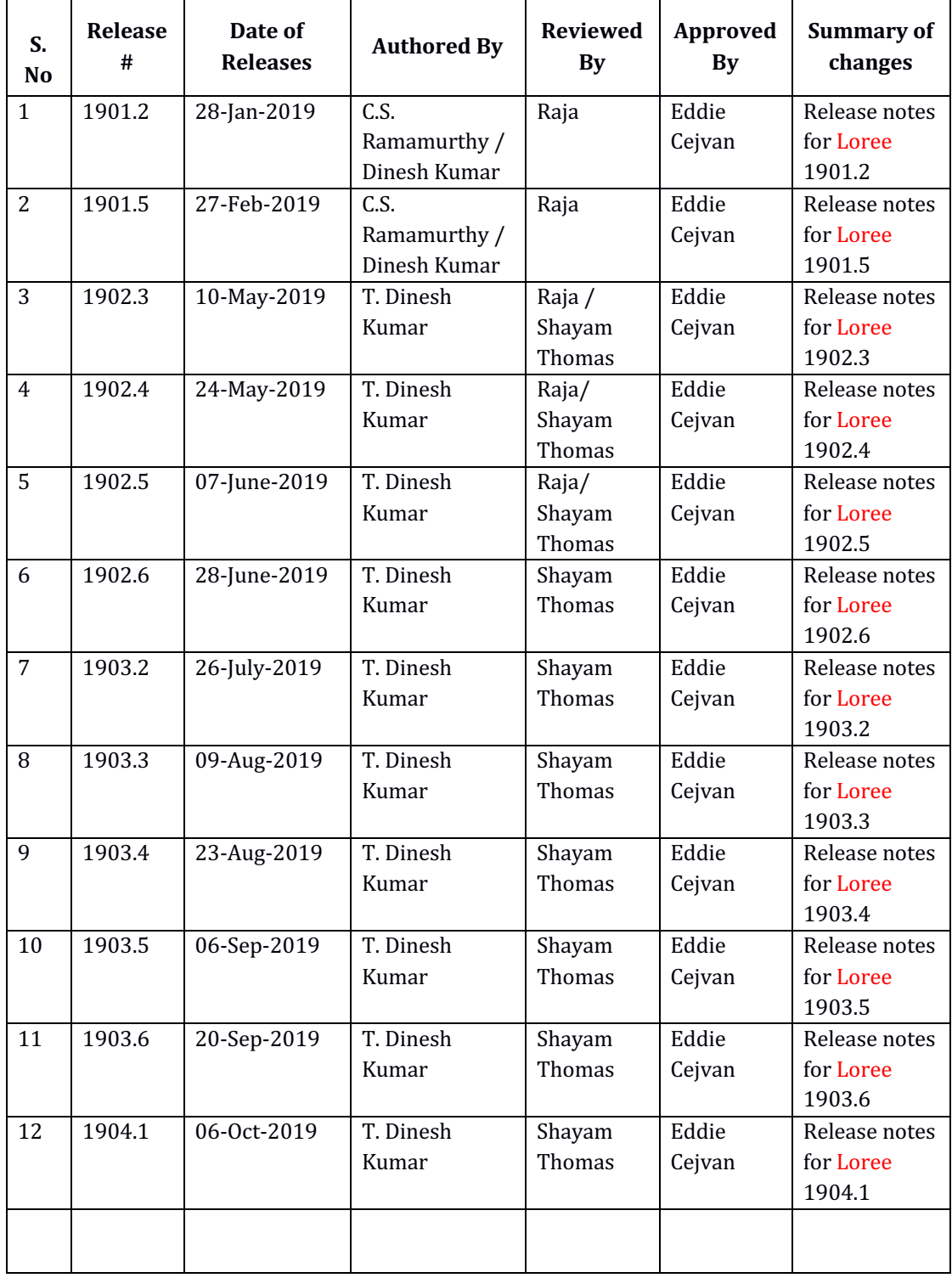

## **3. Introduction**

### 3.1. Purpose & Scope

This release is focuses on key enhancements to the Loree tool which were requested by the various Canvas LMS users. As these enhancements mainly focusing on Accessibility Checker, Update Templates, Manage Canvas Modules and Flex box. For more details on the product features that forms a part of this release, refer section 4.

### 3.2. Release Version

### **Loree** Builder Version 1904.1

### 3.3. Environment

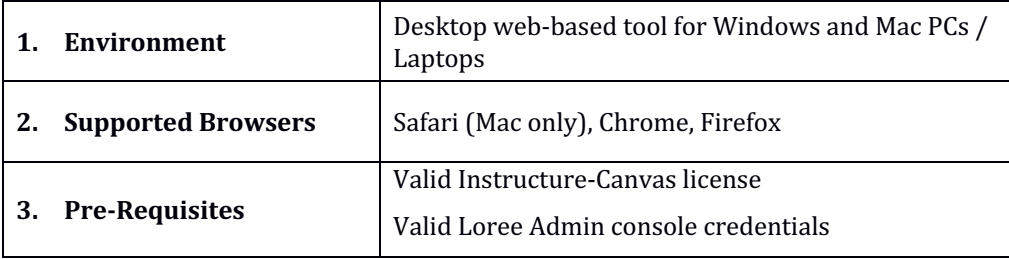

## **4. Release Details**

## 4.1 Release Features

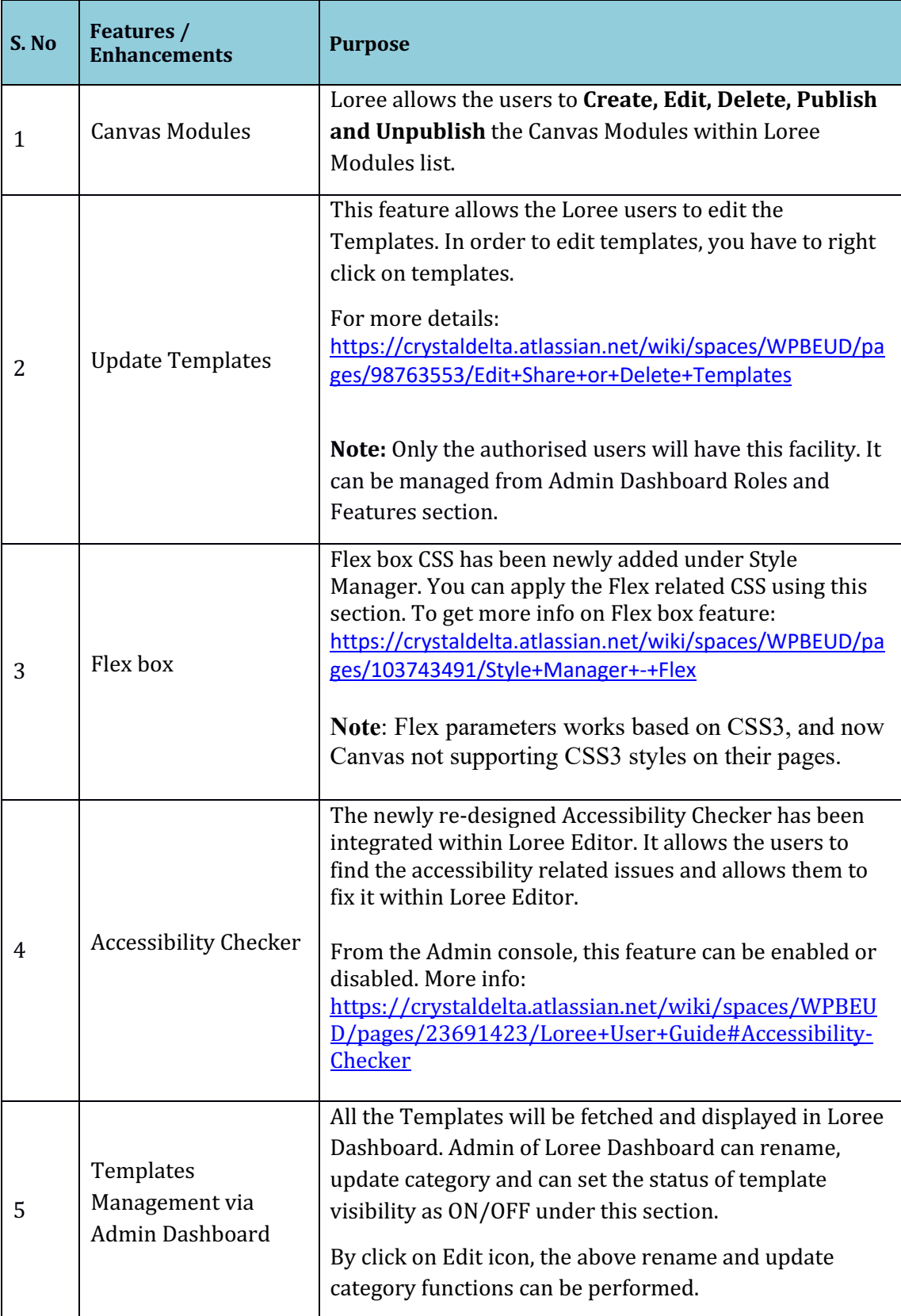

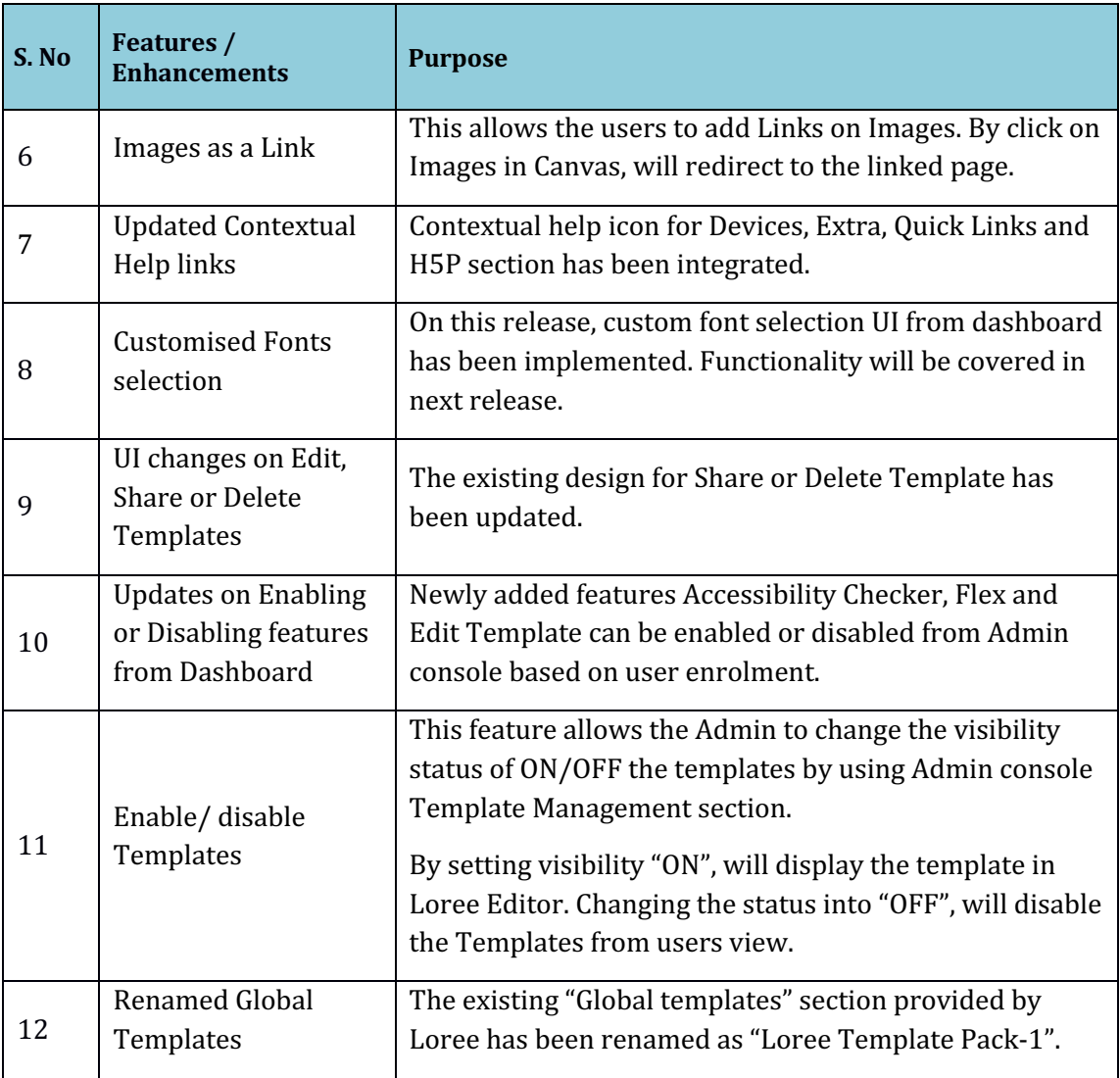

### 4.2. Change requests included in the release

### 4.2.1. Functional Change Requests

- Loree Template Pack-1 can be enabled or disabled based on service request.
- Auto collapse/ expand needs to be implement on Loree simplified view.

### 4.2.2. Defect Fixes

- Unable to Save templates by Admin and Designer issue has been fixed
- Collapse/Expand Quick links fixed on Designer view.

### 4.3. Resolved Client Bugs

• Enable/ Disable the visibility of Templates from Dashboard has been fixed.

### 4.4. Open Defects & Known Issues

- Quick Links are not exactly positioned on cursor's point.
- Color contrast rule not implemented in Accessibility Checker
- Collapse/ Expand the side panel menu's yet to implement on Simplified Loree Editor.
- Drag and Drop the Linked images from one position to another position removes the link.
- Unable to Edit the Links on Images
- Pagination yet to implement on Quick Links and Images list. Currently the list fetches up to 100 list only.
- Enabling or disabling icons on Menu bar needs to be fix in Simplified view
- Drag and Drop video blocks within section block columns are not visible. CSS issues on Video block needs to be fixed.

## **5. Installation Note**

5.1. Installation Procedure available in the downloaded installation setup file.

5.2. Key Notes

NA

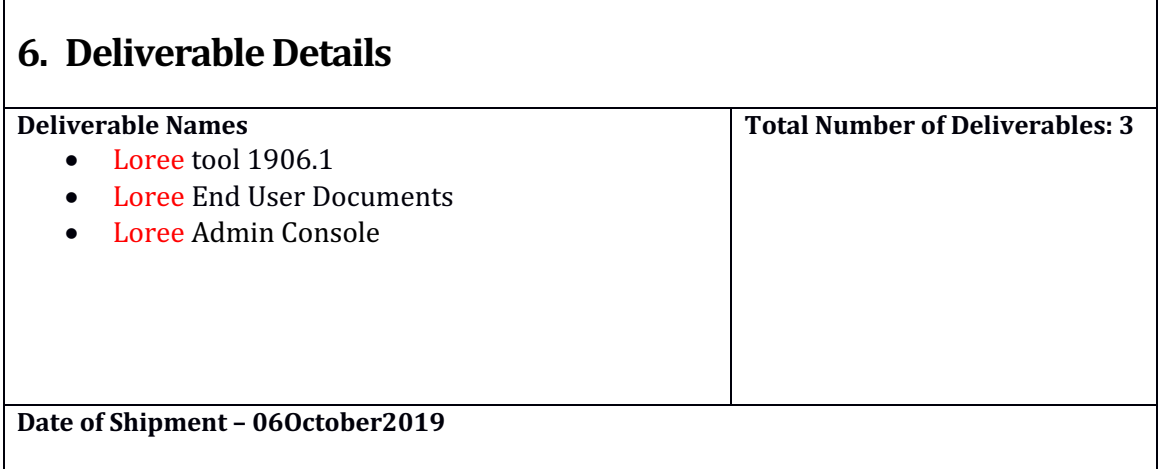